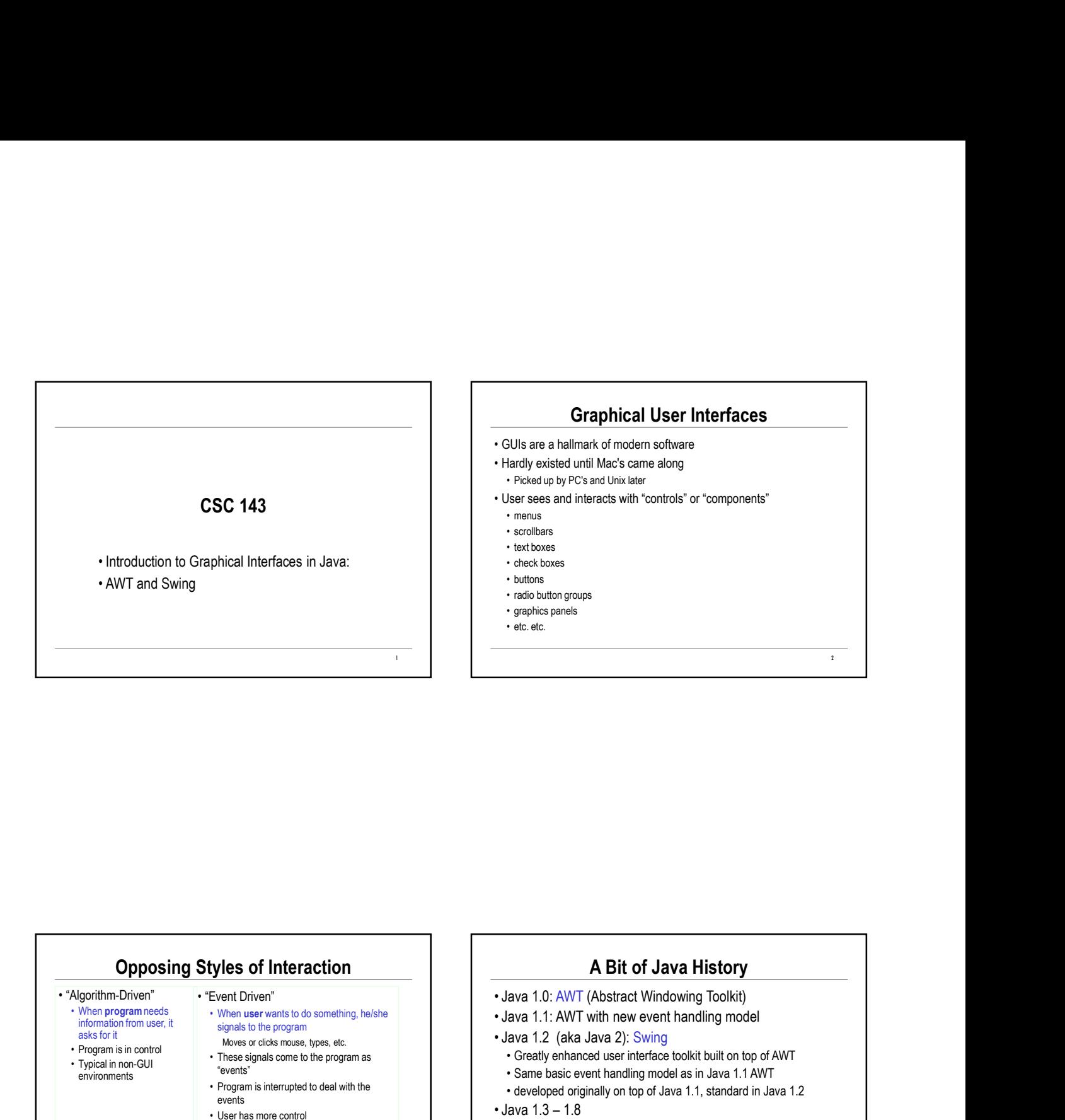

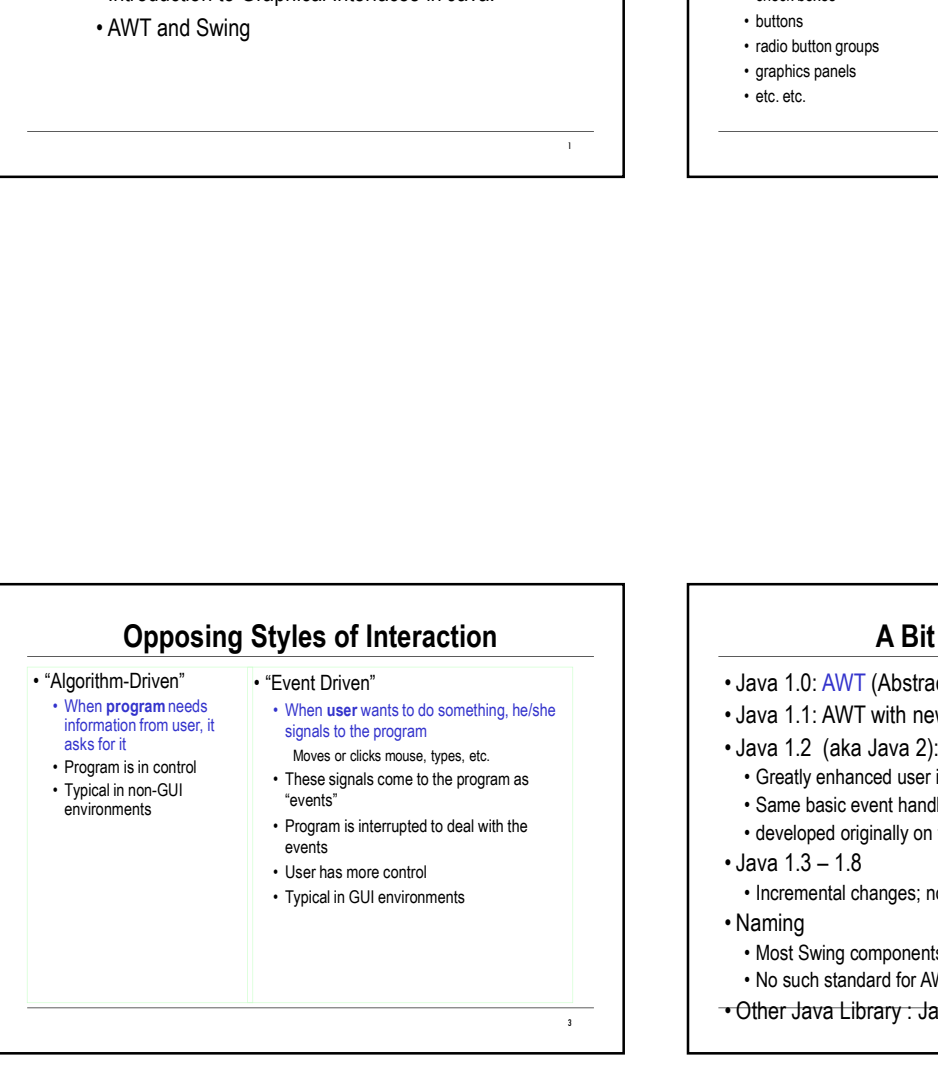

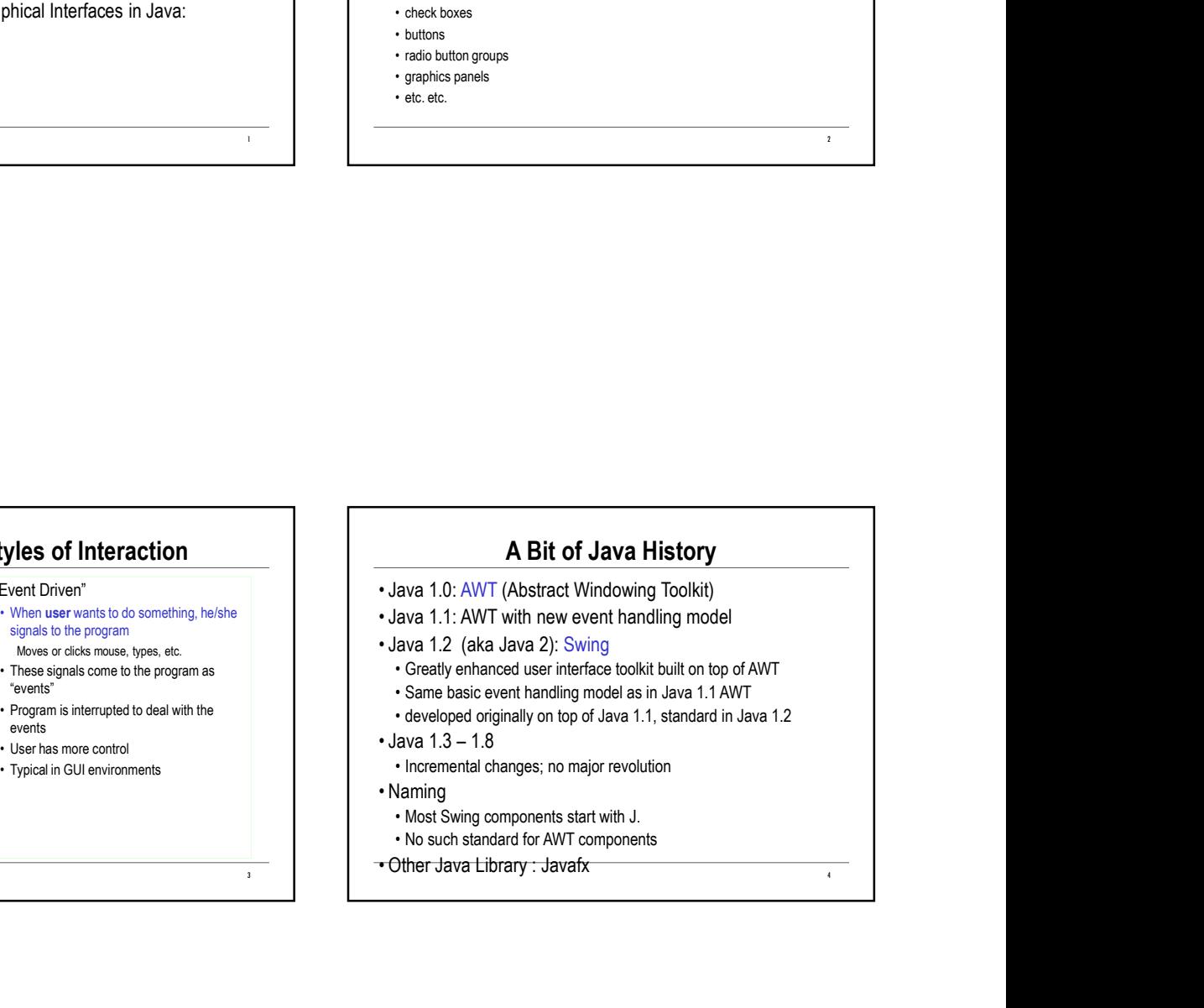

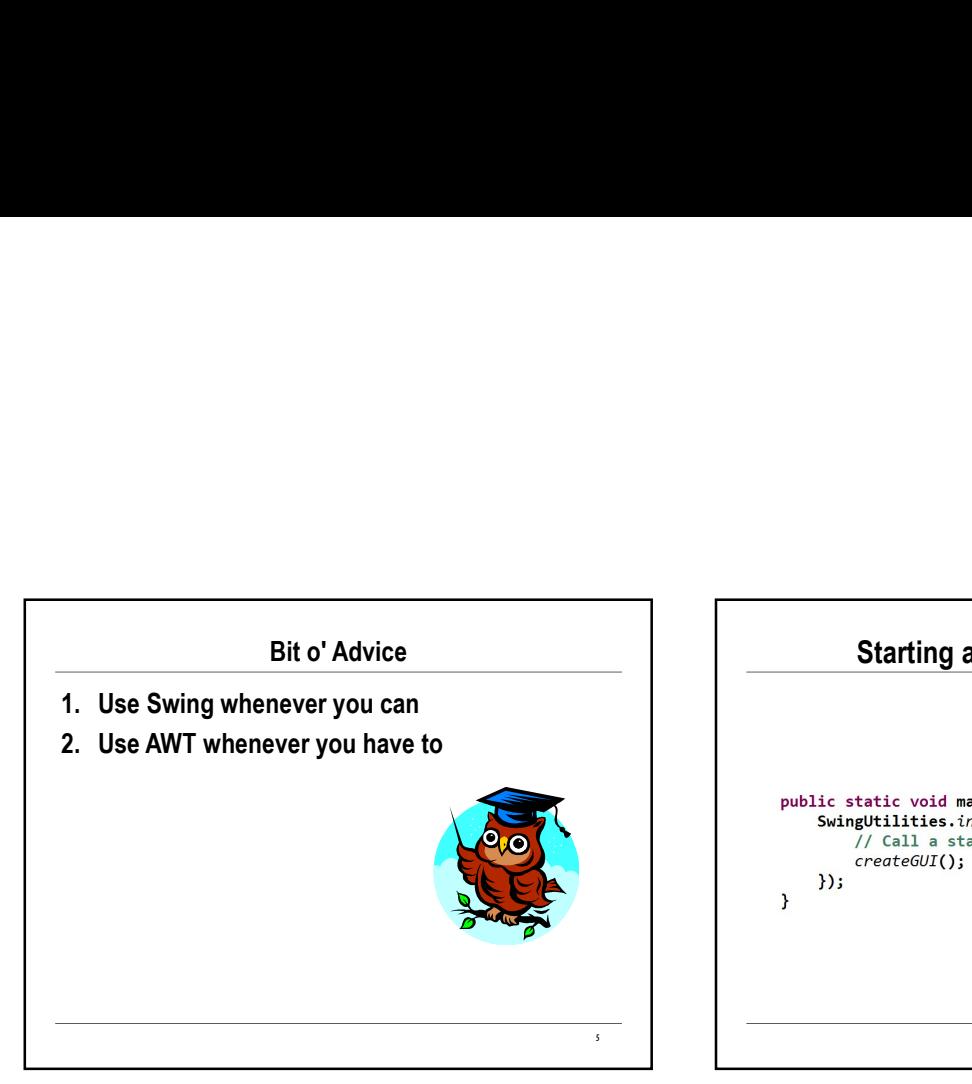

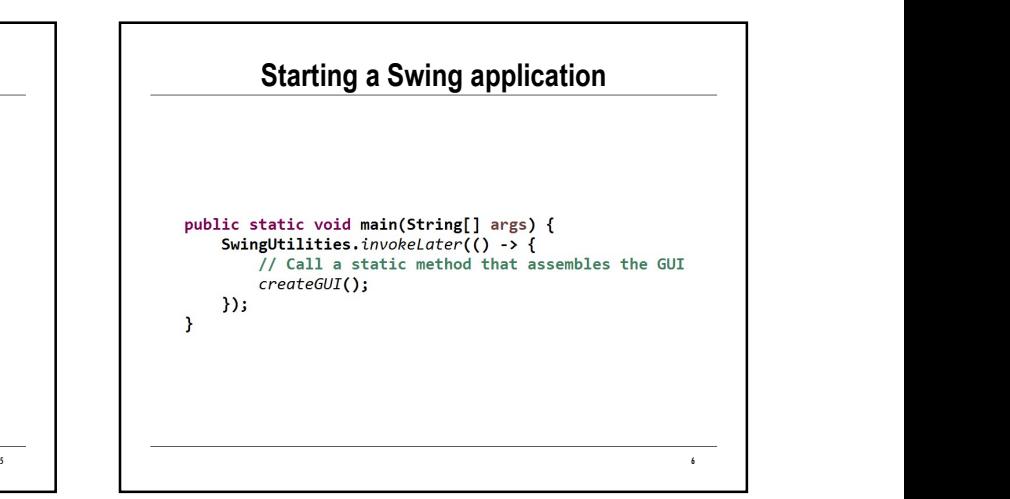

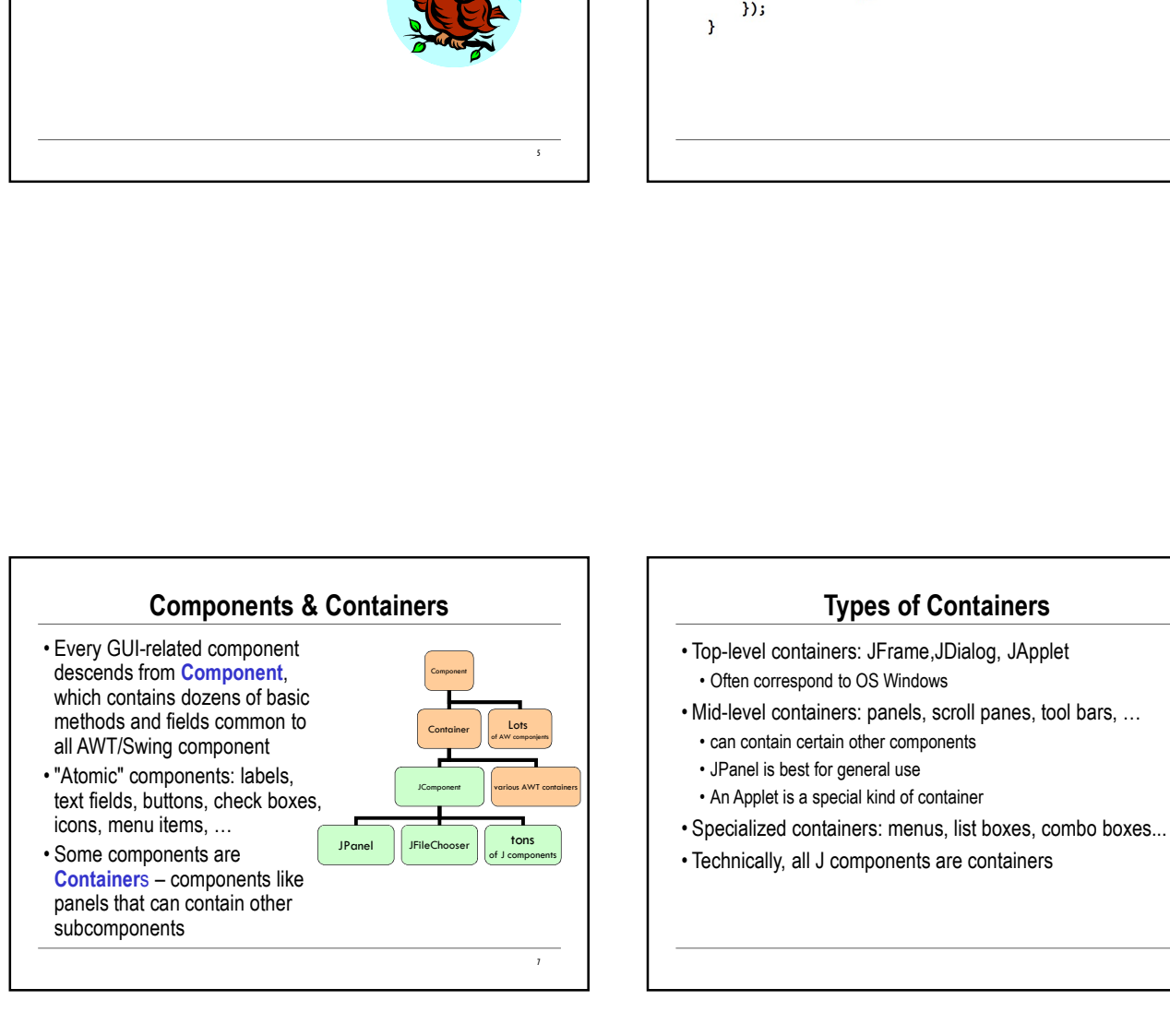

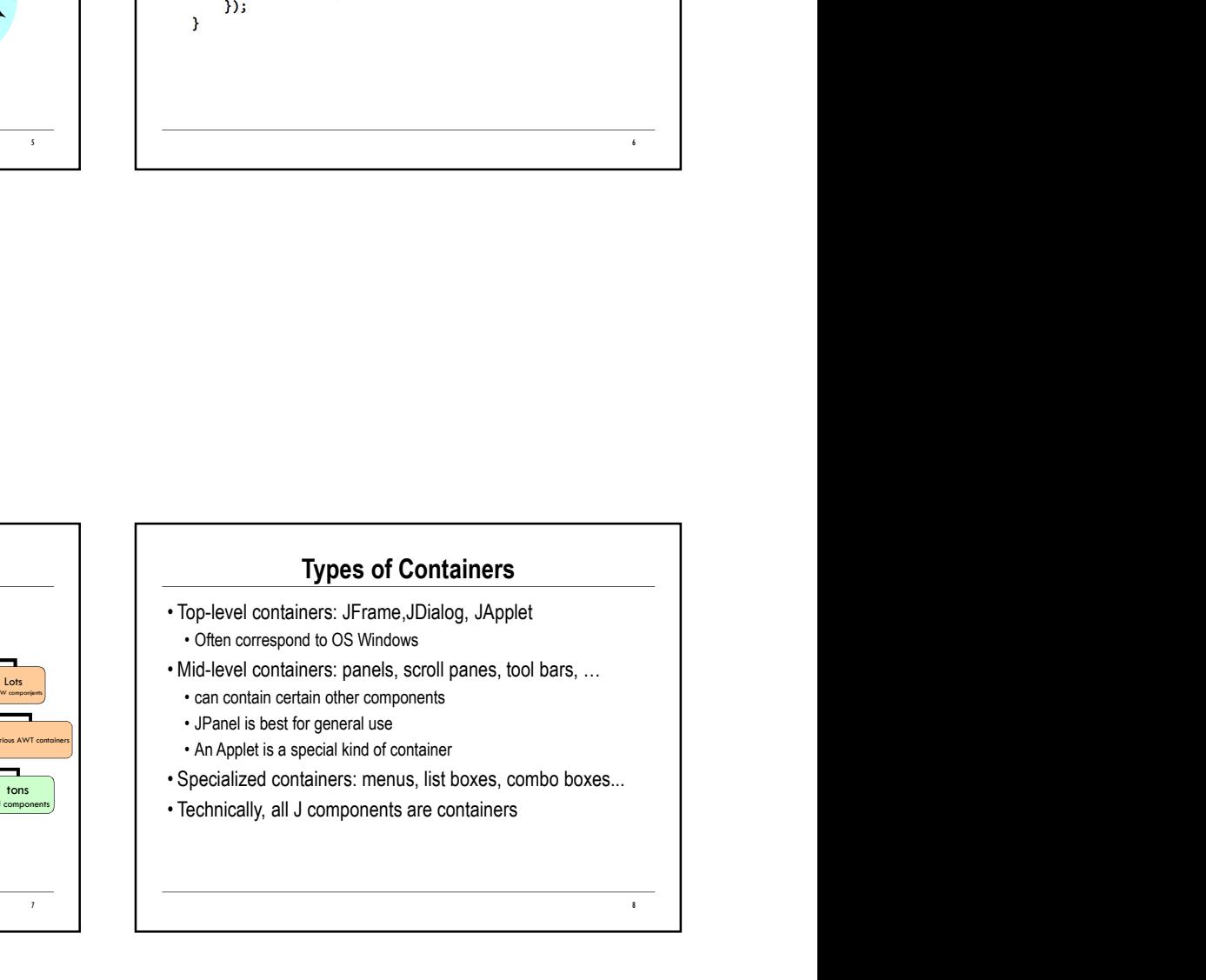

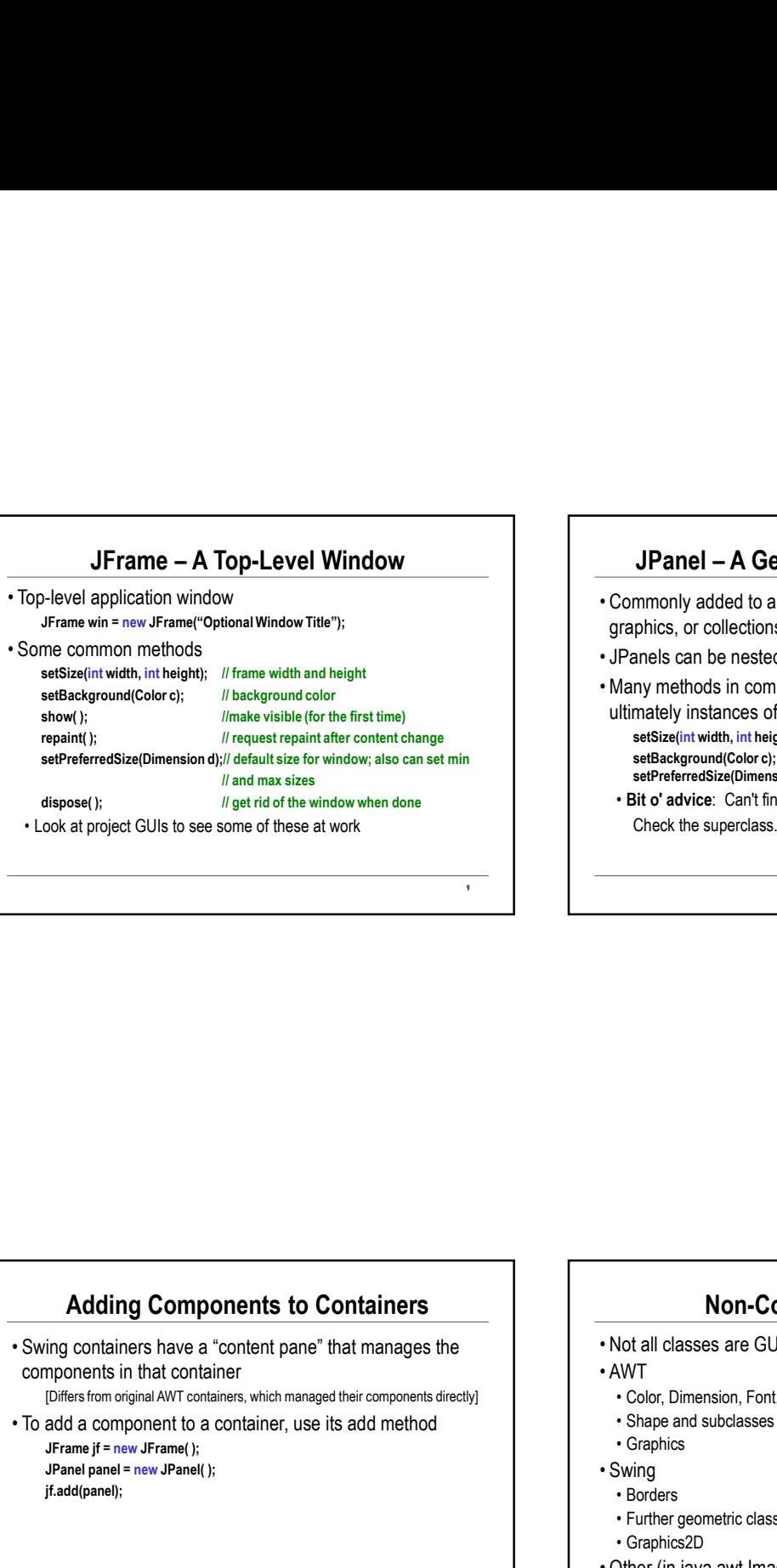

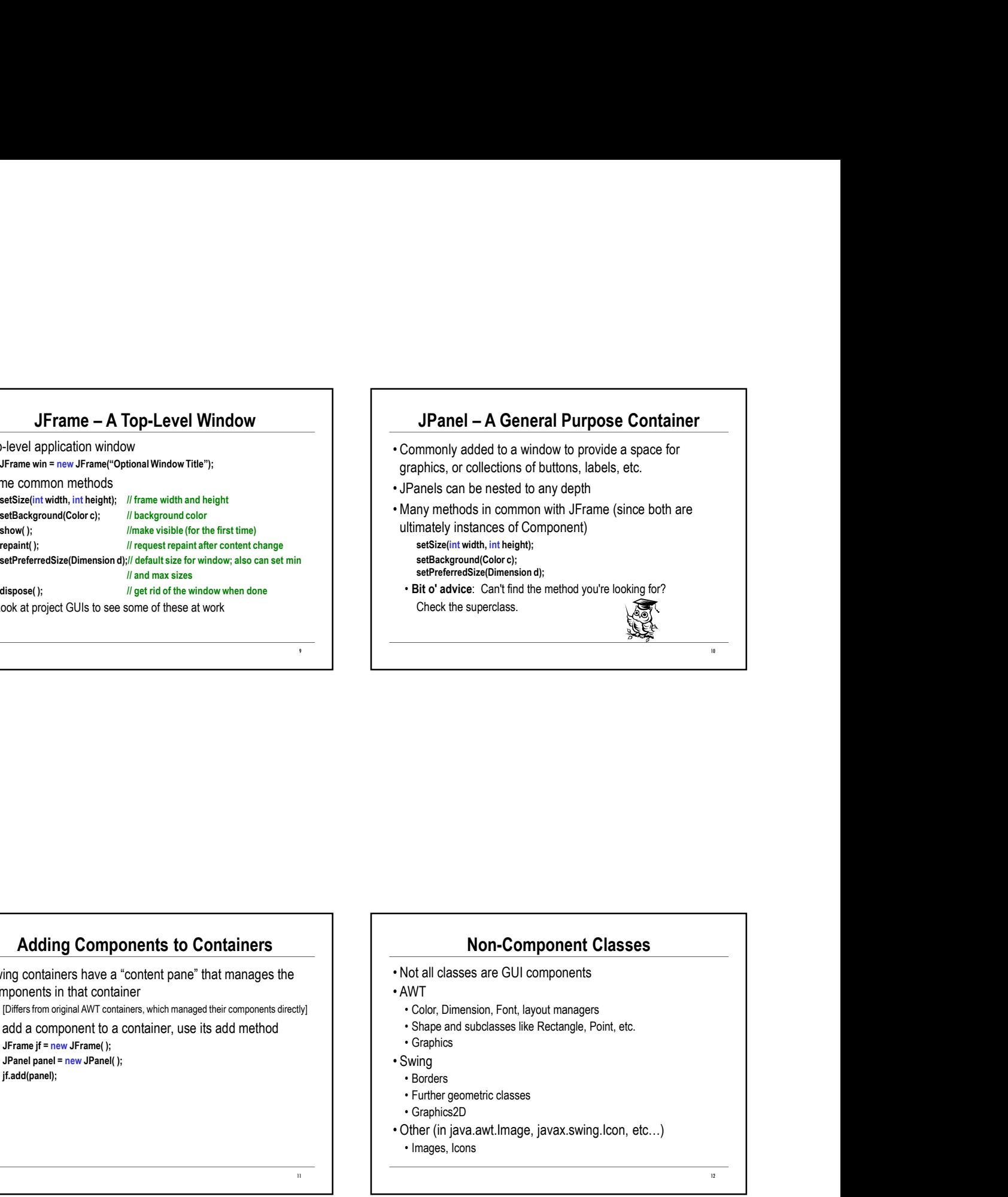

## Adding Components to Containers

- components in that container
- [Differs from original AWT containers, which managed their components directly] <br>Color, Dimension, Font, layout managers
- 

jf.add(panel);

## Non-Component Classes

- 
- -
- 
- 
- 
- 
- 
- 
- **Non-Component Classes**<br>
bot all classes are GUI components<br>
WT<br>
c Color, Dimension, Fort, layout managers<br>
shape and subclasses like Rectangle, Point, etc.<br>
c Graphics<br>
exival g<br>
Borders<br>
Further geometric classes<br>
c Grap **• Non-Component Classes**<br>• Not all classes are GUI components<br>• AWT<br>• Color, Dimension, Font, layout managers<br>• Shape and subclasses like Rectangle, Point, etc.<br>• Georgics<br>• Further geometric classes<br>• Further geometric **Non-Component Classes**<br>
Iot all classes are GUI components<br>
VVT<br>
VCOr, Dimension, Font, layout managers<br>
Faber and subclasses like Rectangle, Point, etc.<br>
Facephies<br>
Borders<br>
Further geometric classes<br>
Craphics2D<br>
Uther (

11

12 and the contract of the contract of the contract of the contract of the contract of the contract of the contract of the contract of the contract of the contract of the contract of the contract of the contract of the con

### Layout Managers

- 
- **Layout Managers**<br>
 What happens if we add several components to a container?<br>
 When a container is alterer<br>
 When a container is alterer<br>
 When a container is alterer<br>
 Several different kinds: Flow Layout (leads **Layout Managers**<br> **Layout Managers**<br>
What happens if we add several components to a container?<br>
Viben a container is all<br>
when a container is all<br>
Several different kinds: FlowLayout (left to right, top to bottom);<br>
Sever Layout Managers<br>
• What happens if we add several components to a container?<br>
• When a container is<br>
• Answer: each container has a *layout manager*<br>
• Several different kinds: FlowLayout (left to right, top to bottom) **Example 18 Several different kinds:**<br>
What happens if we add several components to a container?<br>
When a container is all<br>
when a container is all<br>
sexeral different kinds: FlowLayout (left to right, the total product to p BorderLayout("center", "north", "south", "east", "west"); GridLayout · swing does this automatically more often than AWT, but not always (2-D grid), GridBagLayout (makes HTML tables look simple); others **community** Common methods after changing layout **Example 1.4 Container state is the action of the state is "valid and the state inversion"**<br>
• Container state is the component state is a fayout meanger<br>
• Container state is "valid" or "invalid" depending on whether<br> • Vinat happens if we add several components to a container?<br>
• What happens if we add several components to a container?<br>
• Answer: each container has a *layout manager*<br>
• Assert a fifferent instanting in the contai
- layout manager has arranged components since last change
- 
- 

#### pack and validate

- **Layout Managers**<br>
 "What happens if we add several components to a container?<br>
 "What are there is flow and several container is a layout mean age, etc.), the<br>
 Answer each container is FlowLayout (see the second pro **pack and validate**<br>• When a container is altered, either by adding components or<br>changes to components (resized, contents change, etc.), the<br>layout needs to be updated (i.e., the container state needs to<br>be set to valid)<br> changes to components (resized, contents change, etc.), the layout needs to be updated (i.e., the container state needs to be set to valid) **pack and validate**<br>
When a container is altered, either by adding components or<br>
hanges to components (resized, contents change, etc.), the<br>
syout needs to be updated (i.e., the container state needs to<br>
e set to valid)<br> **pack and validate**<br>• When a container is altered, either by adding components or<br>changes to components (resized, contents change, etc.), the<br>layout needs to be updated (i.e., the container state needs to<br>be set to valid)<br> **pack and validate**<br>
When a container is altered, either by adding components or<br>
ahanges to components (resized, contents change, etc.), the<br>
sest to valid)<br>
e set to valid)<br>
Swing dose this automatically more often than **pack and validate**<br> **Vhen a container is altered, either by adding components or**<br> **Stranges to components (resized, contents change, etc.), the<br>
sest to valid)<br>
eset to valid)<br>
Swing dose this automatically more often th** 
	-
	-

13 and the contract of the contract of the contract of the contract of the contract of the contract of the contract of the contract of the contract of the contract of the contract of the contract of the contract of the con

- (sub-)components
- component

## Layout Example

- the center
	- JFrame frame = new JFrame("Trivial Window"); //default layout: Border JPanel panel = new JPanel( );

JLabel label = new JLabel("Smile!");

- label.setHorizontalAlighment(SwingConstants.CENTER);
- frame.add(panel, BorderLayout.CENTER);
- frame.add(label, BorderLayout.SOUTH);

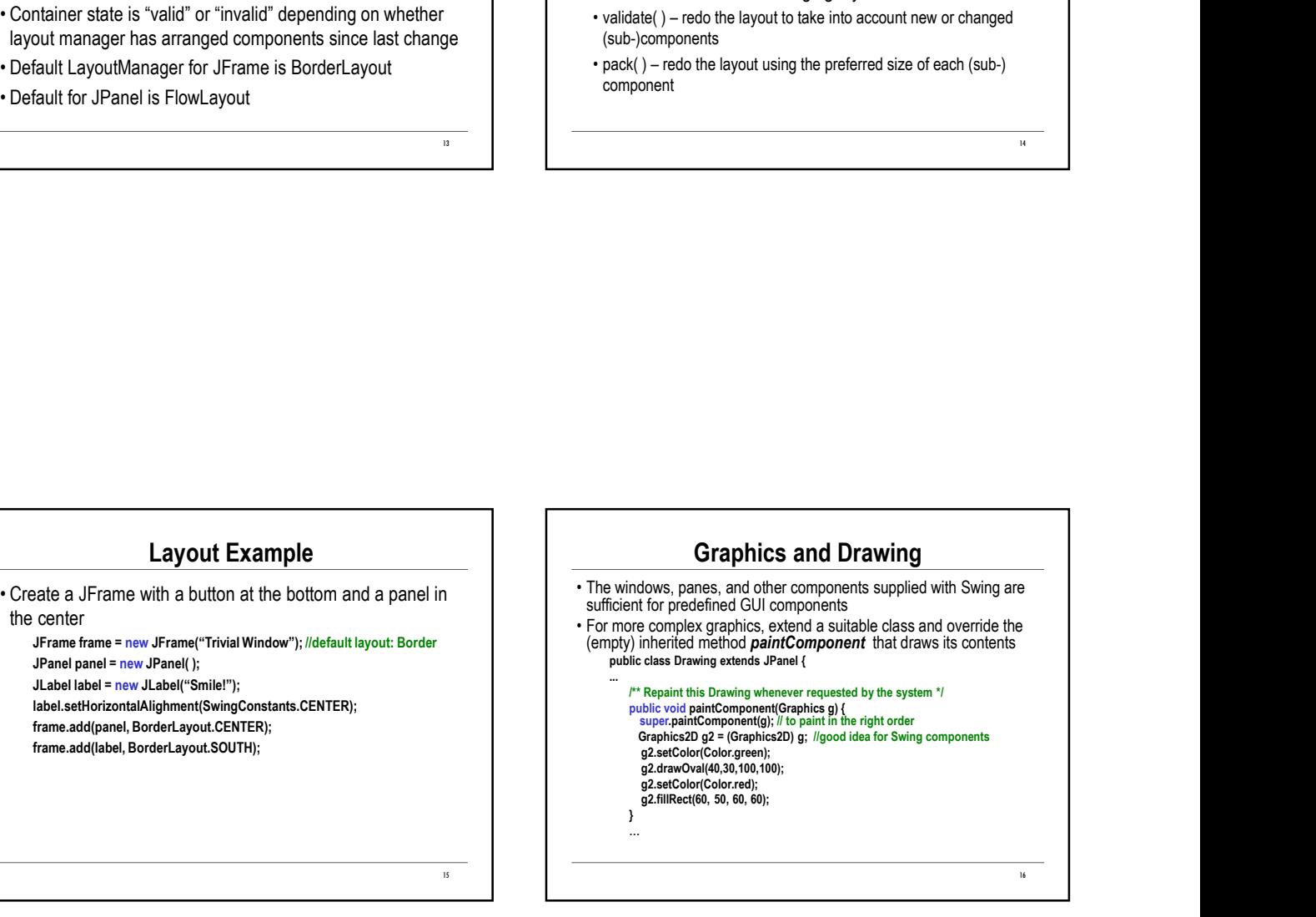

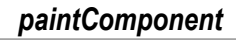

- from icon, etc.
- 
- paint alone and override paintComponent
- method repaint( )
- when convenient for underlying system window manager

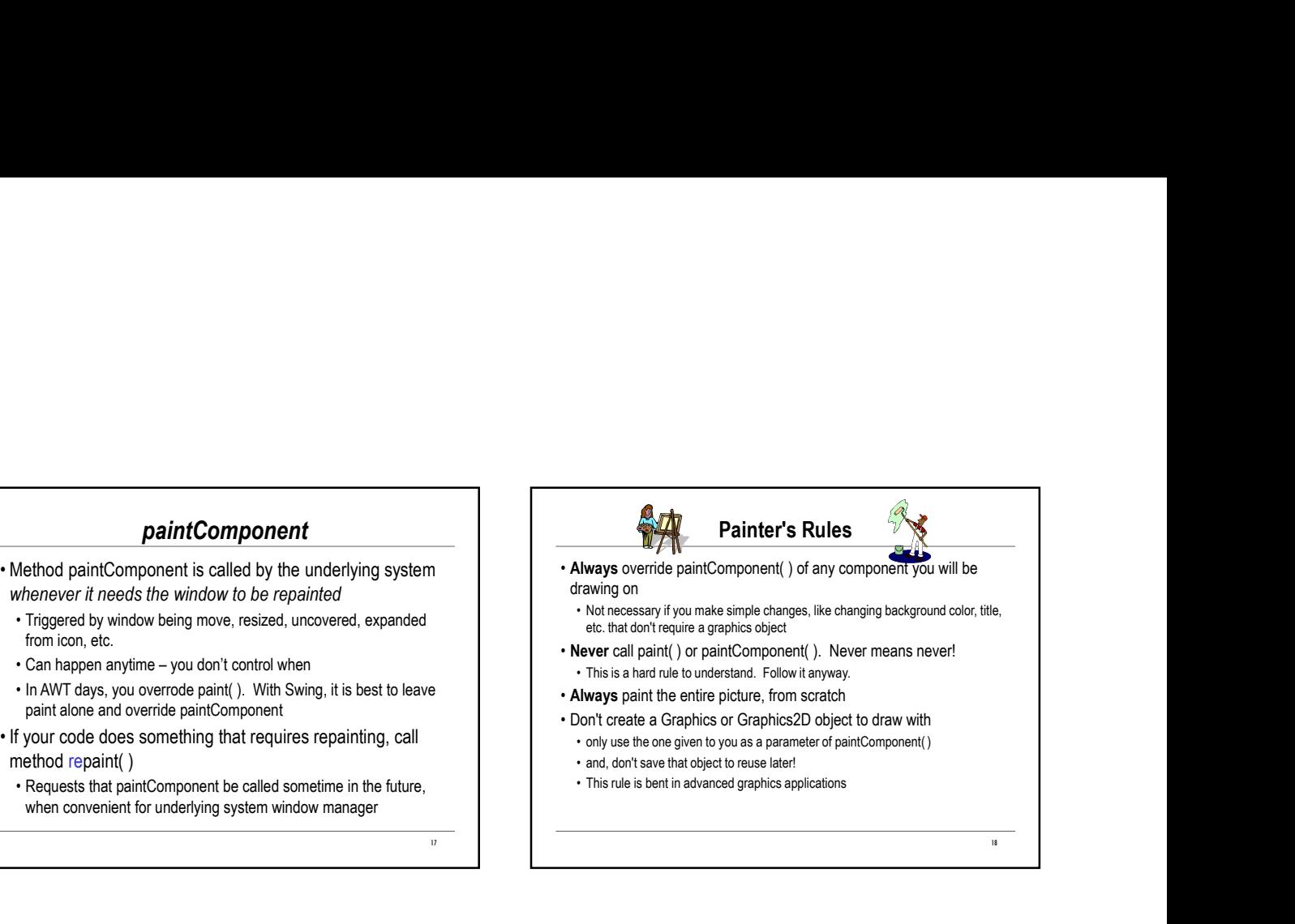

What Happens If You Don't Follow The Rules...

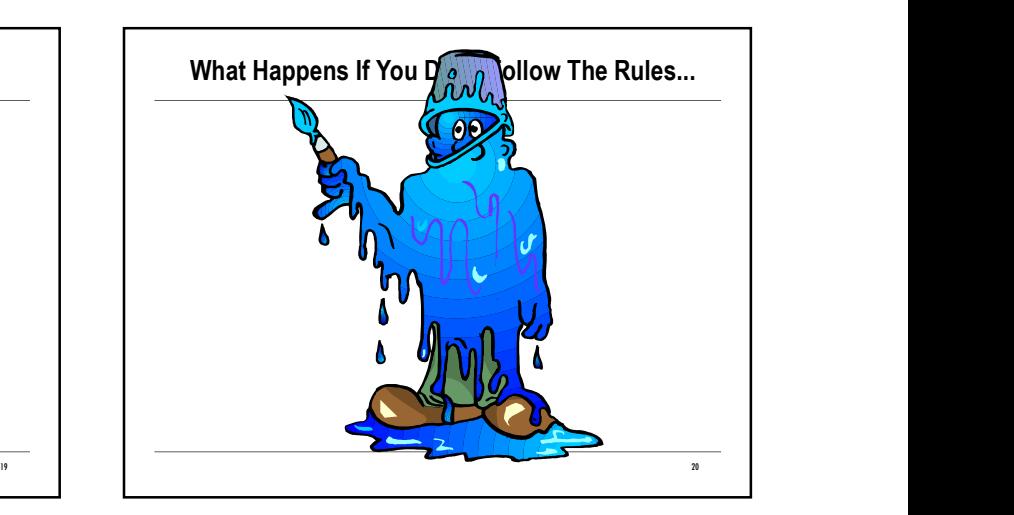

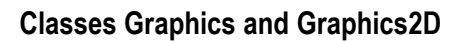

- where the drawing should be done
	-
- Classes Graphics and Graphics 2D<br>
 The parameter to paintComponent or paint is a graphics context<br>
 Many graphical objet<br>
 Class Graphics is a subclass of Graphics, with better features<br>
 In Swing components, the param Classes Graphics and Graphics2D<br>
The parameter to paint Component or paint is a graphics context<br>
where the drawing should be done<br>
Class Graphis explores of Graphics, with better features<br>
Lots Graphics, but<br>
dynamic type Classes Graphics and Graphics2D<br>
The parameter to *paintComponent* or *paint* is a graphics context<br>
where the drawing should be done<br>
class Graphics, Dis a subclass of Graphics, with better features<br>
dynamic type Graphics dynamic type Graphics2D so cast it to a 2D and use that.

# Drawing Graphical Objects

- interface
	-
- **Drawing Graphical Objects**<br>• Many graphical objects implement the java.awt.Shape<br>interface<br>• When possible, chose a Shape rather than a non-Shape<br>• Lots of methods available to draw various kinds of outline<br>and solid sha **Drawing Graphical Objects**<br>Many graphical objects implement the java.awt.Shape<br>tierface<br>• When possible, chose a Shape rather than a non-Shape<br>ots of methods available to draw various kinds of outline<br>many others<br>many oth **Drawing Graphical Objects**<br>• Many graphical objects implement the java.awt.Shape<br>• interface<br>• When possible, chose a Shape rather than a non-Shape<br>• Lots of methods available to draw various kinds of outline<br>and solid sh and solid shapes and control colors and fonts **Drawing Graphical Objects**<br>Many graphical objects implement the java.awt.Shape<br>terface<br>• When possible, chose a Shape rather than a non-Shape<br>ots of methods available to draw various kinds of outline<br>• setColor, setFont,
- many others

21

22